# **USNet Web Server User's Guide**

Version 1.3 December 2004

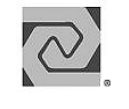

LIS SOFTWARE

## **Copyright and Trademark Information**

Copyright 1997-2004 Lantronix, Inc. All rights reserved. No part of this publication may be reproduced, translated into another language, stored in a retrieval system, or transmitted in any form or by any means, electronic, mechanical, photocopying, recording, or otherwise, without the prior written consent of Lantronix, Inc.

Lantronix®, U S Software®, USNet®, USFiles®, USLink®, SuperTask!®, MultiTask!™, NetPeer™, TronTask!®, Soft-Scope®, and GOFAST® are trademarks of Lantronix, Inc. Other brands and names are marked with an asterisk (\*) and are the property of their respective owners.

Lantronix, Inc. makes no warranty of any kind with regard to this material, including but not limited to the implied warranties of merchantability and fitness for a particular purpose. Lantronix, Inc. assumes no responsibility for any errors that may appear in this document. Lantronix, Inc. makes no commitment to update or to keep current the information contained in this document.

Lantronix, Inc. 15353 Barranca Parkway Irvine, CA 92618 (949)453-3990 Fax (949) 453-3995

#### **For Support Contact:**

Micro Digital Associates, Inc. 2900 Bristol Street, #G204 Costa Mesa, CA 92626 (714) 437-7333 support@smxinfo.com www.smxinfo.com

### **Documentation Conventions**

**Computer output and code examples:** Courier, usually in a separate paragraph.

**Function names and command names:** *Bold italic*, usually followed by parentheses, as in *main()* function.

**Variables**: Courier 11 italic (*mt\_busy).* 

**File names**: Times bold (the file **usrclk.asm**), usually in lower case.

**Key names**: Initial capital, in angle brackets, as in press <Enter>.

**Menu names and selections, dialog box names, screen titles, window titles**: Times bold, as in **File** menu**.** 

**Notes**: Indicate important information.

**Cautions**: Indicate potential damage to hardware or data.

### **Documentation History**

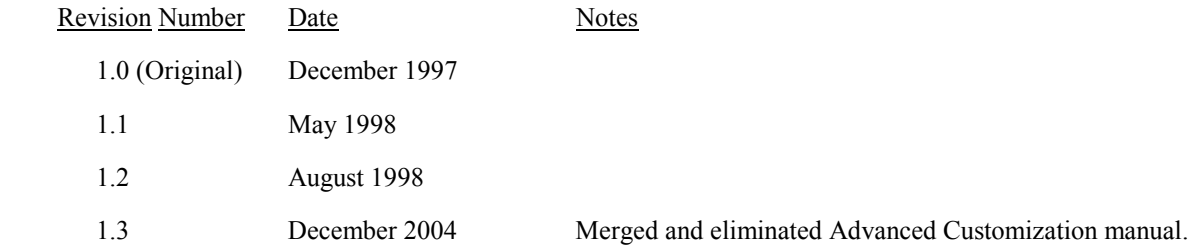

## **Contents**

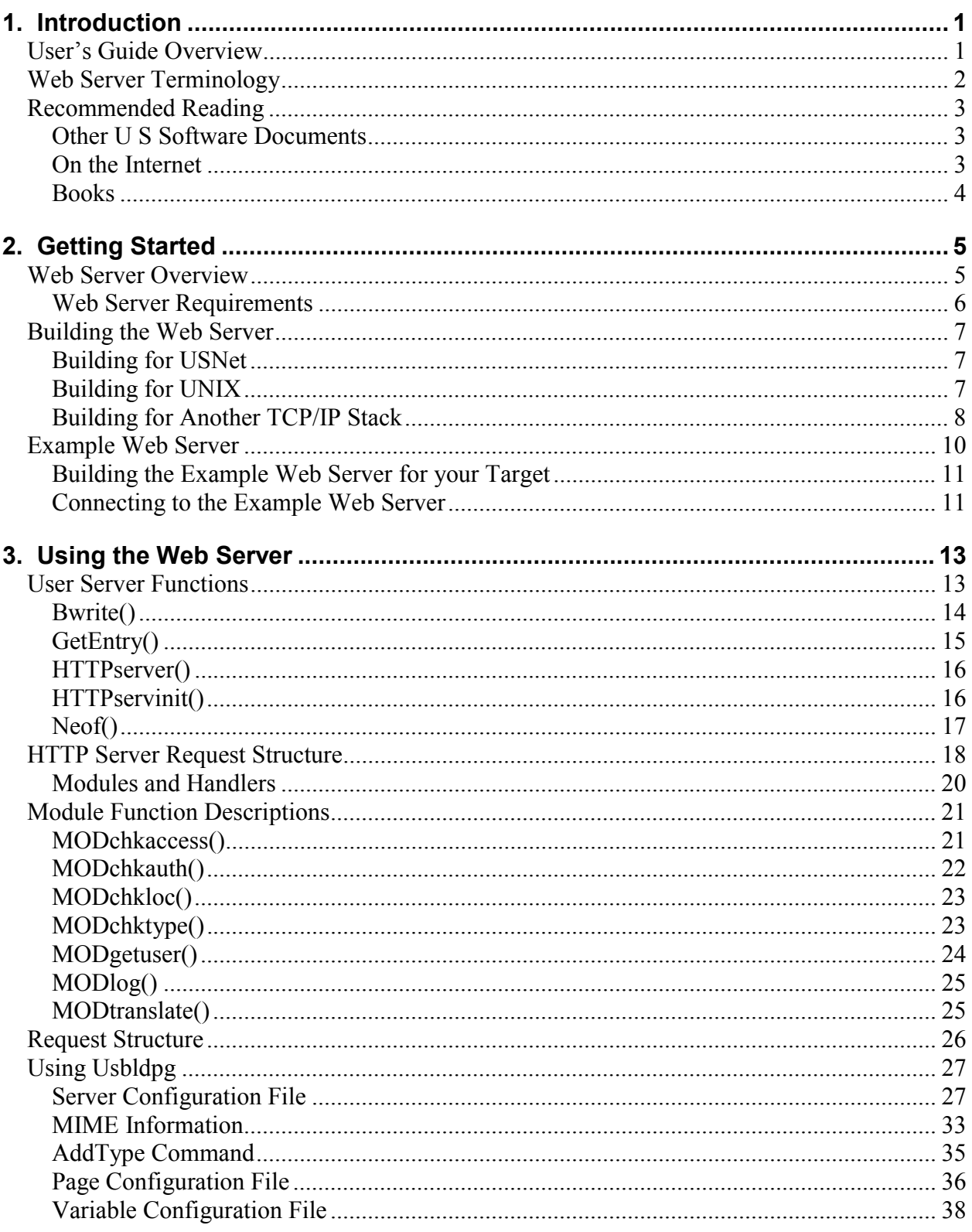

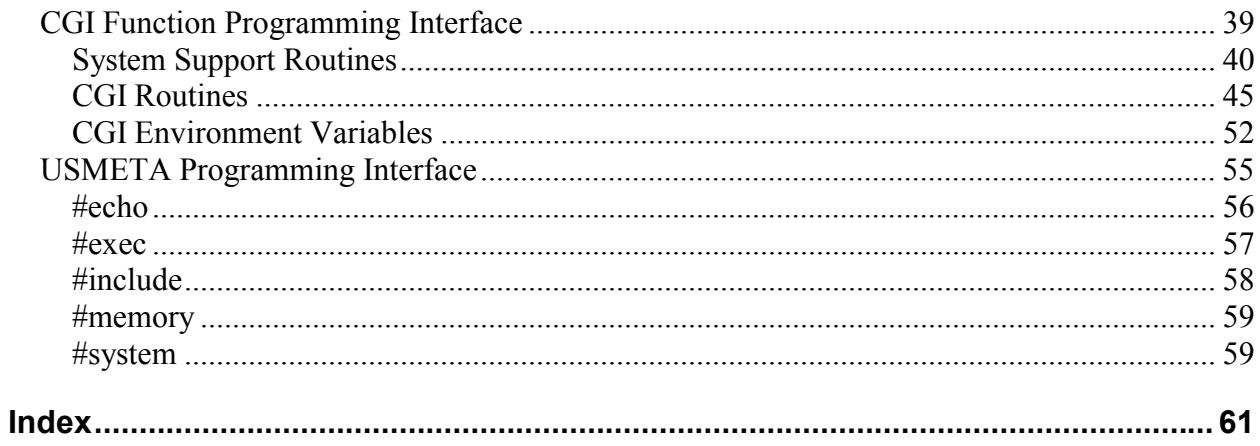

# **1. Introduction**

## <span id="page-6-0"></span>**User's Guide Overview**

This guide describes U S Software's USNet® Web Server. The included files and the functions that these files provide are detailed in the **readme.txt** file.

This is the organization of the guide:

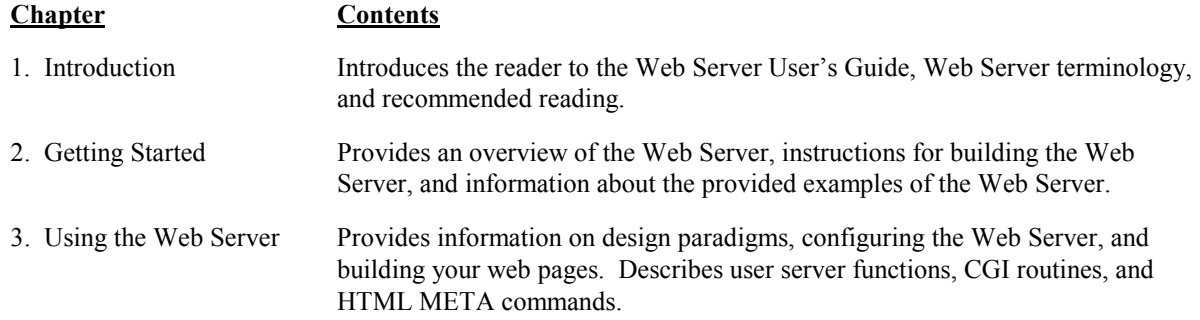

# <span id="page-7-0"></span>**Web Server Terminology**

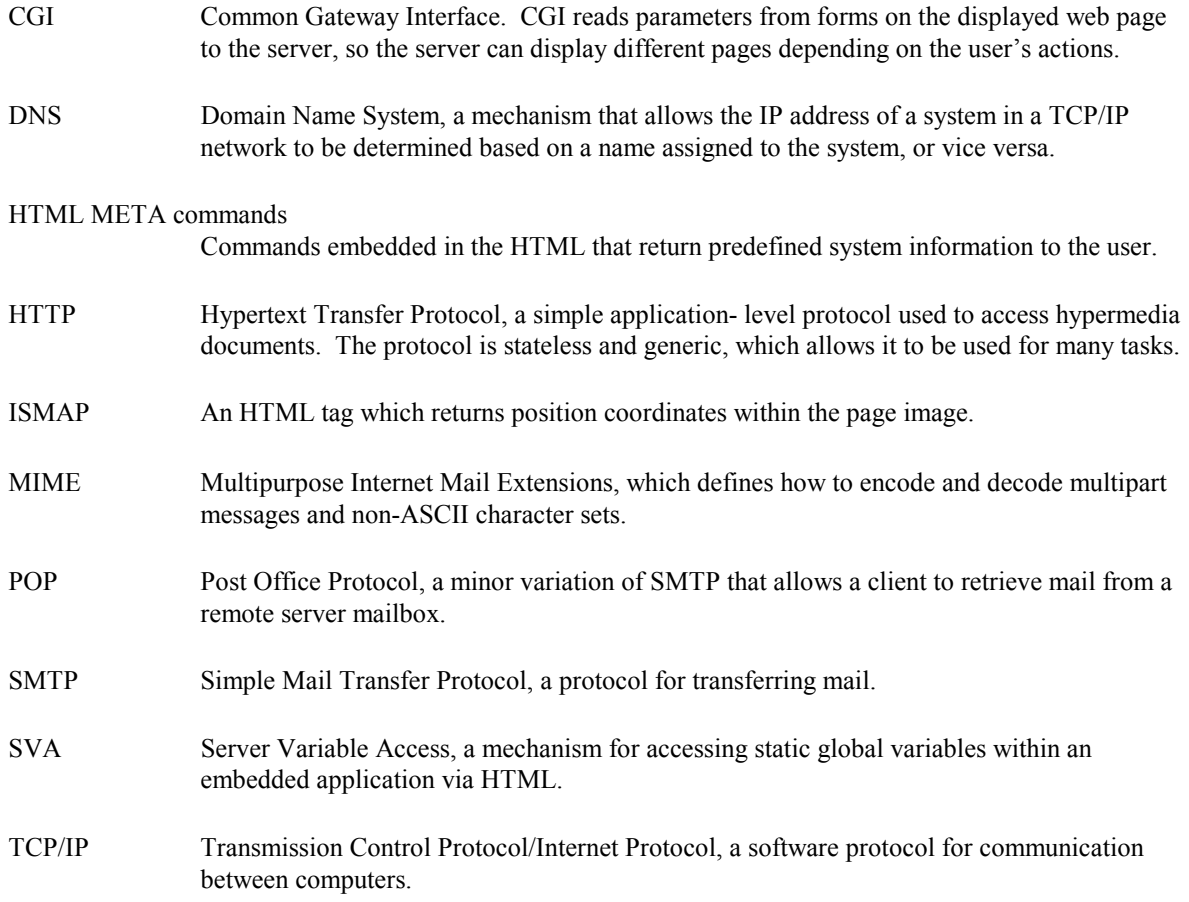

## <span id="page-8-0"></span>**Recommended Reading**

## **Other U S Software Documents**

*USNet User's Manual*

## **On the Internet**

RFCs (request for comments) are documents that are available over the Internet via anonymous FTP. The following references will provide more information on topics relevant to the Web Server:

Topic RFC Numbers

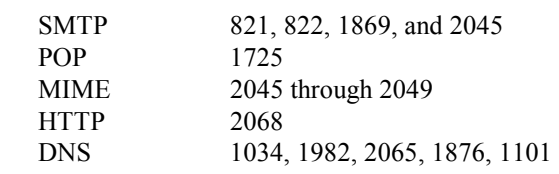

Here is an abbreviated example FTP session:

```
 % ftp ftp.rfc-editor.org 
 . 
   Name: anonymous 
  Password: < your email address>
 . 
   ftp> cd in-notes 
 . 
   ftp> get rfc1122.txt 
 . 
   ftp> quit
```
### <span id="page-9-0"></span>**Introduction**

## **Books**

*Foundations of WWW Programming with HTML & CGI* IDG Books ISBN 1-56884-703-3

*CGI Programming in C and Perl* Thomas Boutell Addison Wesly ISBN 0-201-42219-0

*CGI Developers Guide* Eugene Eric Kim Sams Net ISBN 1-57521-087-8

There are many books on web page design. This one is very good for low-level protocols, and has crossreferences to RFCs:

 *Internet Protocols Handbook*  Dave Roberts Coriolis Group Books ISBN 1-883577-88-8

# **2. Getting Started**

## <span id="page-10-0"></span>**Web Server Overview**

The USNet<sup>®</sup> Web Server provides an HTML server framework with default modules, handlers, a server configuration file, and the **usbldpg** utility to compile HTML. It also includes CGI system support routines and the USMETA programming interface. The developer does not have to create their own Web Server API, and the Web Server is customizable.

The USNet Web Server supports any MIME file type that can be manipulated or displayed by your web browser. This includes audio and Java. The MIME types determine how the browser processes the information.

All source code discussed in this chapter is supplied with the USNet Web Server unless stated otherwise.

The USNet Web Server has a modular design, and can be easily modified to suit your application. Because existing web technology is page-oriented rather than object-oriented, full pages transfer from the server to the client. This limits the speed that data can be updated on the browser.

These are the general steps for creating and inserting web pages into the embedded Web Server:

- 1. Design and prototype your website using a standard web design tool (see *Recommended Reading* in Chapter 1).
- 2. Test your prototype HTML on any standard web server.
- 3. Move your prototype to the development system.
- 4. Change CGI programs to CGI functions (see *CGI Function Programming Interface* in Chapter 3).
- 5. Configure the Web Server to work with your network by modifying the configuration file (see *Server Configuration File* in Chapter 3).
- 6. Process your web pages through the **usbldpg** utility to obtain a C file that is compiled into the embedded format (see *Using Usbldpg* in Chapter 3).
- 7. Compile your application.
- 8. Test.

Though the USNet Web Server is designed to be user-customizable, it probably will not need customization. If you do want to customize, design information and guidelines for modifications are included in this document.

## <span id="page-11-0"></span>**Web Server Requirements**

#### **System Requirements:**

For a typical Web Server configuration, a minimum of 6K RAM (data and stack), and 30K ROM. Since the Web Server is modular these sizes may vary depending on the application, processor, and compiler.

**NOTE**: The Web Server uses the program stack to hold temporary data, so make sure there is at least a 5K stack in your application.

#### **Tools required to build the Web Server:**

USNet Web Server source, a compiler/linker for your target platform, and an editor.

#### **Optional Tools**:

A test Web Server for page design.

 You can also use a web page design tool. Be sure that your tool produces only HTML without propriety extensions. Microsoft FrontPage contains proprietary extensions and will not work with the Web Server.

## <span id="page-12-0"></span>**Building the Web Server**

Instructions are provided for building the Web Server with USNet, for UNIX, and with another TCP/IP stack.

## **Building for USNet**

After you install USNet:

- 1. Install USNet on your development system (see *Installing USNet* in the *USNet User's Guide*).
- 2. Use Opus **make** to build the sample USNet programs on your target, then test them. This is to verify that your target hardware is working properly before you incorporate the Web Server.
- 3. Install USNet IAP into the **IAPSRC** directory in the USNet source directory tree. The **install.bat** file provided on the distribution disk will copy the USNet IAP product files into the proper directories in the USNet development directories.
- 4. Edit **config.mak** in the root directory of USNet to include the USIAP library. This is accomplished by uncommenting the following line:

#%set USIAP=usiap uscgi

and commenting the line:

%set USIAP=

The makefile should now read:

 %set USIAP=usiap uscgi #set USIAP=

5. Build HTTEST from the root directory of USNet by typing:

#### **MAKE HTTEST**

See also: *Example Web Server,* in this chapter, for more information on configuring the example Web Server for your target environment.

## **Building for UNIX**

When building the source code on a UNIX platform:

1. Be sure you have the following lines in the **httpd.h** file:

```
 #undef USNET 
 #undef LIKE 
 #define UNIX
```
These literals are defined or undefined within the first 10 lines of the file.

2. To make the web page compiler, **usbldpg**, change to the **usbldpg** directory and type:

### <span id="page-13-0"></span>**Getting Started**

#### **make –f makefile.unx**

3. To precompile the web pages, change to the websrc directory and type:

```
 ..\usbldpg\usbldpg build.cfg ; cp htpgtbl.* ..
```
4. To build the Web Server library and the HTTEST sample program, change to the main directory and type:

#### **make –f makefile.unx**

- **NOTE**: One issue you may notice when building the source code on a UNIX platform is that DOS is not case sensitive, and you may find some capitalized file names. The easiest way to fix this is to 'zip' the files on your DOS/WIN95 system, and then 'unzip' thefiles on your UNIX host using the –L option. The –L option will make file names lowercase.
- See also: *Example Web Server,* in this chapter, for more information on configuring the example Web Server to your target environment.

## **Building for Another TCP/IP Stack**

Install the USNet Web Server using the batch file provided on the disk. Be sure to specify the  $\overline{\phantom{a}}$  = s flag to indicate you will not be using USNet as your TCP/IP stack. The syntax is:

```
 install –s <destination_dir>
```
Building a Web Server with a TCP/IP stack other than USNet requires a TCP/IP stack that supports BSD sockets. UNIX operating systems include a BSD socket library for TCP/IP.

To build the Web Server with another TCP/IP stack:

1. To accommodate your TCP/IP stack, you will need to make several modifications to **httpd.h,** found in the directory where you installed the Web Server. Be sure you have the following lines in the file:

```
 #undef USNET 
 #undef LIKE
```
These literals are defined or undefined within the first 10 lines of the file.

2. You may want to define a literal that refers to your TCP/IP stack to enclose specific information about that stack. For example:

```
 #define XYZNET /*Def for XYZ TCP/IP stack */ 
 #ifdef XYZNET 
 /* Specify path to sockets header file */ 
 #include <c:\XYZNET\INC\socket.h> 
 /* USNet uses Nprintf, printf in XYZNET */ 
 #define Nprintf printf 
 #endif
```
- 3. The file **httpd.h** will need to include the sockets header file for your TCP/IP stack. For example, USNet has **socket.h**, while Linux uses **sys/socket.h**.
- 4. It is also possible that routine names will not exactly match those in your TCP/IP stack. Redefine function names as needed in **httpd.h**. As an example, please refer to the example on the previous page and to **httpd.h** to see what changes were made to build the Web Server under Linux.
- 5. The makefile, found in the directory where you installed the Web Server, will also require some modifications. Modify the linker command line to link in your TCP/IP library and any other support libraries required by your TCP/IP stack, compiler, and/or processor.
- 6. Once these changes have been made, build the sample Web Server by typing:

#### **make HTTEST**

See also: *Example Web Server,* in this chapter, for more information on configuring the example Web Server to your target environment.

## <span id="page-15-0"></span>**Example Web Server**

HTTEST is provided as a sample Web Server. Some of the terms listed below might be new (for definitions, see *Web Server Terminology* in Chapter 1). They will be discussed throughout the manual. The example is placed here to show the powerful features available in the Web Server.

There are six examples in the sample USNet Web Server, HTTEST. Each example demonstrates a different feature of the Web Server. These examples are links off of a starting page.

**Example 0** transfers binary data to the browser in the form of GIF and JPEG pictures, and a JAVA applet.

- **Example 1** shows the CGI variables that are available.
- **Example 2** shows a CGI function that uses the 'GET' method. The data passed back to the server is on the request line. This is used for transferring a small amount of data.
- **Example 3** shows a CGI function that uses the 'POST' method. The data is in the body of the HTTP request. This is used for transferring a large amount of data.
- **Example 4** shows an ISMAP CGI function. Coordinates of an image are passed using the (*argc*, *argv*) parameters of a CGI function.
- **Example 5** shows how META commands can retrieve server data. Examples 2 and 3 put values into variables, and Example 5 reads those variables using META commands.

**Example 6** shows all the different types of META commands.

## <span id="page-16-0"></span>**Building the Example Web Server for your Target**

Edit the **buildpg.cfg** file, found in the **websrc** directory. The following lines might need to be modified to match your target configuration:

```
# Change BindAddress to be the IP address of your target 
BindAddress 206.251.94.188 
# Change ServerAdmin to be the email address of someone who 
# administers the target 
ServerAdmin admin@yourcompany.com
# Change ServerName to the name associated with the IP 
# address of your target 
ServerName Target.yourcompany.com
```
These configuration variables are not used by the Web Server or test programs, but are available for use in your applications.

You may want to familiarize yourself with the other configuration files in the Web Server. More information on these files is given in Chapter 3. New pages are added to the server by specifying the pages in the file **pages.cfg**. If you want to access a variable via a META command, those variables are specified in the file **vartable.cfg**.

## **Connecting to the Example Web Server**

To connect to your Web Server from a browser such as Netscape Navigator or Internet Explorer, enter the following in the open dialog box:

```
http://xxx.xxx.xxx.xxx
```
Where *xxx.xxx.xxx.xxx* is the IP address (*BindAddress* in **buildpg.cfg**) of the target system running the Web Server.

# **3. Using the Web Server**

## <span id="page-18-0"></span>**User Server Functions**

These functions are described in this section:

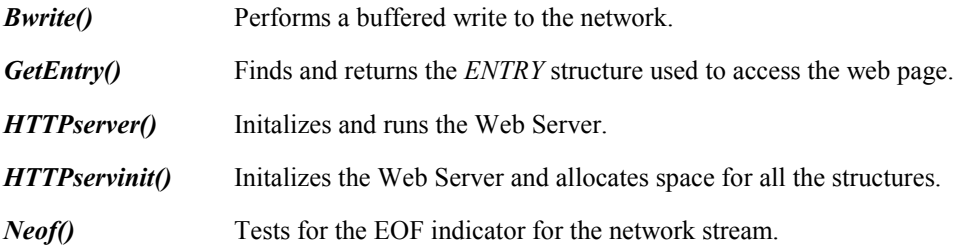

## <span id="page-19-0"></span>**Bwrite()**

Performs a buffered write to the network.

int Bwrite(struct SERV\_REC \**recp*,uchar \**buf*,ulong *len*)

*recp* a pointer to the request structure

*buf* a pointer to the output buffer

*len* the length of the buffer

*Bwrite()* writes out the buffer to the network. The output is buffered to minimize network traffic. To flush the buffer, use NULL for *buf*, or *len* of zero.

### **Return Value**

<0 Error

0 or >0 Success

#### **Example**

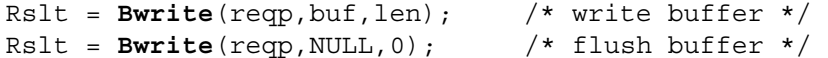

## <span id="page-20-0"></span>**GetEntry()**

Finds and returns the *ENTRY* structure if the web page is found. The *ENTRY* structure is used to access the web page.

```
ENTRY *GetEntry(REQUEST_REQ *reqp,char *file,char *path)
```
- *reqp* a pointer to the request structure
- *file* the name of the file, i.e., **index.html**
- *path* the absolute path after translation

The *GetEntry()* function searches the directory specified by *path*for the page *file*.. If the directory or file doesn't exist, a NULL is returned.

This is the ENTRY structure:

```
 struct entry { 
     char *name; 
     char *path; 
    short type;
    char *mime;
     char *encoding; 
     char *lang; 
     void *offset; 
     ulong clen; 
     ulong ulen; 
    ulong groups;
     ulong hits; 
 } 
 typedef struct entry ENTRY;
```
#### **Return Value**

Pointer to ENTRY structure if found

NULL if not found

#### **Example**

ENTRY \*ep = **GetEntry**(reqp, "index.html",NULL);

## <span id="page-21-0"></span>**HTTPserver()**

Initalizes and runs the Web Server.

int HTTPserver(void)

This function initializes the Web Server data structures and executes the main loop that processes incoming requests for the Web Server.

### **Return Value**

 $< 0$  Error

#### **Example**

```
main() 
{ 
    int rslt; 
   if(Ninit() < 0) return -1; 
    if(Portinit("*")<0) 
              return -2; 
    rslt = HTTPserver(); 
    Nterm(); 
}
```
## **HTTPservinit()**

Initalizes the Web Server and allocates space for all the structures.

struct SERV\_REC \*HTTPservinit(struct SERV\_REC \**servp*)

*servp* the server information for the Web Server

Use the **HTTPservinit()** function to initialize server information such as port or IP. The function is called only once per server.

#### **Return Value**

struct SERV REC Filled-out server information

## <span id="page-22-0"></span>**Neof()**

Tests for the EOF indicator for the network stream.

int Neof(int *stream*)

*stream* the network file descriptor

*Neof()* tests the end-of-file indicator for the network stream pointed to by *stream*, returning non-zero if it is set.

### **Return Value:**

- 0 More data available
- !0 End of data

## <span id="page-23-0"></span>**HTTP Server Request Structure**

The structure of the HTTP server is very modular, so modules can be added and removed at any time. This allows for additions of new features and control of code size without extensive changes.

The request structure is the heart of the server. The request structure is passed through a sequence of functions which process the request. By having a request filter through different modules, the processing of that request can be tailored to each application. It also allows for user-written processing without affecting other parts of the HTTP server, which reduces debugging.

The processing of the request structure occurs in the *doreq()* function. The *doreq()* function is called from *UserLoop()*.

int **doreq** (REQ\_STRUCT \**reqp*)

*reqp* a pointer to the request structure

The pseudocode for *doreq()* is:

```
 request processing 
 translate paths 
 check the URL 
 check the MIME type 
 check access 
 get user ID 
 authorize the user 
 handle the request 
 log the request
```
See also: *Request Structure,* later in this document

The following figure shows the process that each request to the embedded web server goes through.

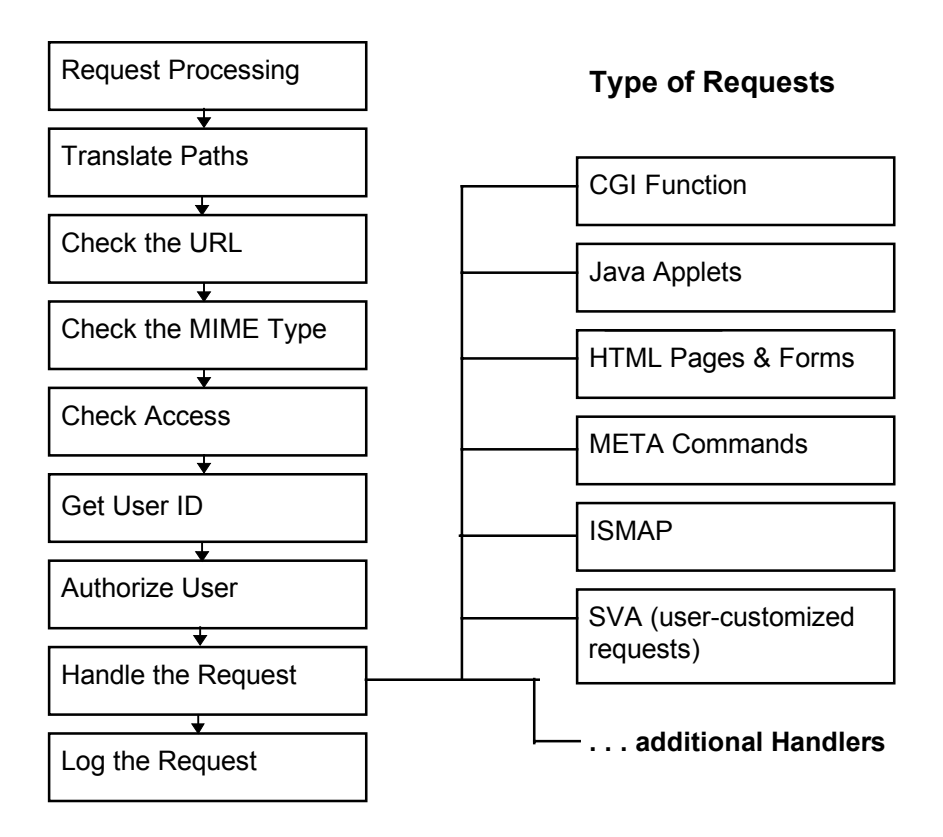

Figure 3-1: Process for Request to the Embedded Web Server

### **Return Value**

<0 Error

### **Example**

See the previous section describing *UserLoop()*.

## <span id="page-25-0"></span>**Modules and Handlers**

The structure of the HTTP server is very modular, so modules can be added and removed at any time. This allows for additions of new features and control of code size without extensive changes. New plug-in modules and increased functionality will be added in the future.

All data is passed through the modules by the request structure. The Web Server provides a framework and default modules for your use, and is designed so the user can customize it. To customize the modules, you must modify or replace the existing modules, using the existing modules as templates.

Each module has a function and modifies only certain parts of the request structure. Only the *MODtranslate()* and *MODchkloc()* functions are required; all others are optional. The module functions are described in alphabetical order, but are used in this sequence:

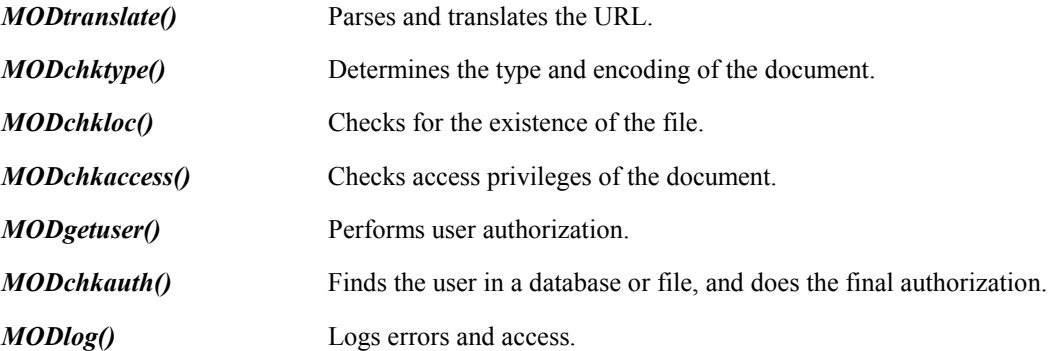

Once the request has been processed by all the modules, the final display is the responsibility of the handler function. Each type of page has an associated handler. Each handler processes the page and sends the output to the browser. You can also add your own specialized handlers if needed for customization.

When the default web page type is set to 'text' (in buildpg.cfg), only the text handler is necessary. Additional handlers enhance the Web Server by allowing it to handle different page types.

These typical handlers are included with the USNet Web Server:

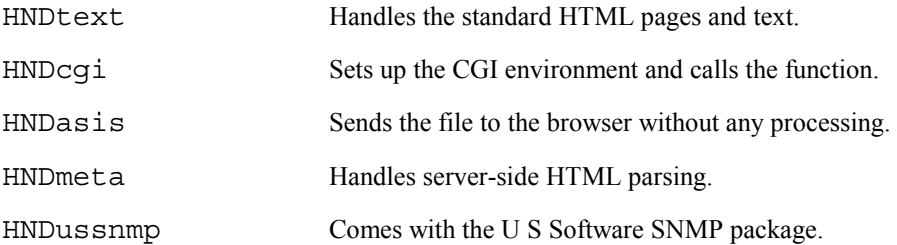

## <span id="page-26-0"></span>**Module Function Descriptions**

## **MODchkaccess()**

Gets access privileges of the document.

- int MODchkaccess(struct request\_rec \**rec*)
- *rec* pointer to the request\_rec structure

This optional function checks the group flags or a directory file to determine the access permissions (security) for this page. Access parameters and page permissions are defined in access and page configuration files **access.cfg** and **pages.cfg**. This module sets the access group flag using the information specified in the access configuration file. *MODchkauth()* must be written so that the correct username/password returns a flag to match this access group flag.

The default *MODchkaccess()* module sets up two types of access checking:

**None** No checking done (anyone can access)

**Group** Checks a group flag associated with a user

The developer may implement other forms of access checking by modifying or replacing *MODchkaccess().*

See also: *Request Structure*, in this booklet.

*Using Usbldpg* and *Page Configuration File*, in the *USNet Web Server User's Guide*.

### **Return Value**

 $< 0$  Error

Otherwise modifies the structure.

### Example

This is a pseudocode example for the authentication procecure:

### **MODchkaccess()**

```
/* Checks access restiction of a given web page */ 
Check request structure for page protection 
if (not protected) return 0 
if protected 
   initialize access information in request structure 
   /* specifically, set access group flag */ 
   return 0
```
## <span id="page-27-0"></span>**MODchkauth()**

User-implemented routine to verify user authentication information.

int MODchkauth(struct request\_rec \**rec*)

*rec* pointer to the request\_rec structure

*MODchkauth()* is an optional routine that checks the authentication parameters obtained by *MODgetuser()*  against a user-defined lookup. The default routine supplied with IAP sets the group to match the one specified in the access configuration file, if a preset username and password are entered. This routine must be modified by the developer to implement a site-specific lookup mechanism.

*MODchkauth()* does two types of access checking:

**None** No checking done (anyone can access)

**Group** Checks that the individual is within the group

If the developer has set up alternate checking methods in *MODchkaccess()*, they must be implemented here.

See also: *Request Structure*, in this booklet. *Using Usbldpg* and *Page Configuration File*, in the *USNet Web Server User's Guide*.

### **Return Value**

 $< 0$  Error

Otherwise modifies the structure.

## **Example**

### **MODchkauth()**

/\* Largely user-defined routine to authenticate user info \*/ if (no access restriction) return 0 match username/password to user-defined lookup /\* Default routine has a hard-coded username and password. When these are matched, a hard-coded group flag is

 returned. This group flag matches the one in the access configuration file, which was read into the request structure in MODchkaccess(). \*/

if (no match) return 401

if (match) return 0

## <span id="page-28-0"></span>**MODchkloc()**

Checks for the existence of the file.

int MODchkloc(struct request\_rec \**rec*)

*rec* pointer to the request\_rec structure

This required module finds the document and sets up a pointer to an embedded structure. If the page is not found, a result of 404 (not found) is returned to the requesting host. The developer may modify this module to find pages in a file system instead of in an embedded structure.

See also: *Request Structure*, in this booklet

### **Return Value**

 $\leq 0$  Error

Otherwise modifies the structure.

### **Example**

See the file **modchklo.c** in your source code.

## **MODchktype()**

Determines the type and encoding of the document.

int MODchktype(struct request\_rec \**rec*)

*rec* pointer to the request\_rec structure

This optional function checks the embedded type flags or the extension to determine the correct handler. This routine is appropriate when there is a file system in your embedded target.

See also: *Request Structure*, in this booklet

#### **Return Value**

 $< 0$  Error

Otherwise modifies the structure.

#### **Example**

See the file **modchkty.c** in your source code.

## <span id="page-29-0"></span>**MODgetuser()**

Performs user authorization.

int MODgetuser(struct request\_rec \**rec*)

*rec* pointer to the request\_rec structure

*MODgetuser()* is an optional routine that gets authentication information from an end user. The routine extracts the username and password (commonly entered in a pop-up dialog from a browser) from the HTTP headers. This information is stored in the request structure and subsequently processed by *MODchkauth()*. This routine decodes authentication information using either the basic or digest authentication schemes. Support for any other authentication scheme must be added by the developer.

See also: *Request Structure*, in this booklet RFC 2069 and chapter 11 of RFC 2068

### **Return Value**

 $< 0$  Error

Otherwise modifies the structure.

### **Example**

### **MODgetuser()**

/\* Checks user authorization information \*/ if (no access restriction) return 0 if (no "Authorization" in HTTP header) add "WWW-Authenticate" to HTTP header return 401 (Unauthorized) /\* A browser receiving "WWW-Authenticate" will commonly

 pop up a username/password dialog. Entered parameters are sent to server as new request with "Authorization" in HTTP header. \*/

if ("Authorization" in header)

 if (not basic or digest authentication) return 401 decode username and password from HTTP headers store username and password in request structure return 0

## <span id="page-30-0"></span>**MODlog()**

Logs errors and requests.

int MODlog(struct request\_rec \**rec*)

*rec* pointer to the request\_rec structure

*MODlog()* is an optional function that must be impelemented by the developer. This routine could log all requests and errors to a buffer, to a monitor, or to a file if a file system is present.

See also: *Request Structure*, in this booklet

### **Return Value**

 $< 0$  Error

Otherwise modifies the structure.

#### **Example**

See the file **httputil.c** in your source code.

## **MODtranslate()**

Parses and translates the URL.

int MODtranslate(struct request\_rec \**rec*)

*rec* pointer to the request\_rec structure

*MODtranslate()* is a required module that parses the URL and translates its contents to a form usable by the Web Server. The path, file, and query information are parsed from the URL, and stored in the URI structure within the request structure. This information is used in the handler modules to take the appropriate action, such as displaying a page or executing a CGI function. This module supports HTML and CGI translation.

See also: *Request Structure*, in this booklet

#### **Return Value**

 $< 0$  Error

Otherwise modifies the structure.

### **Example**

See the file **modtrans.c** in your source code.

## <span id="page-31-0"></span>**Request Structure**

The request structure is the heart of the server. As an HTTP request is filtered through the modules, the request structure is filled in.

Since the structure is broken into stages, the user can customize each of the modules with little impact on the rest of the code. This also allows for future enhancements to be added easily.

The request structure is defined in the include file, **httpd.h**. An example of the request\_rec structure is provided below:

```
struct request rec {
```

```
short rslt; /* result status */SERV REC *servp; /* ptr to server rec */
   int reqfd; /* req sock descriptor */
   char *ptr; /* ptr for strng manip */
    int blen; /* buf len left to read*/ 
   int slen; /* sz of sockadd struct*/
    struct sockaddr saddr; /* sock addr structure */ 
   short close; /* keepalive flag */
   short protonum; /* protocol number */
   char *protover; /* protocol version */
   short type; /* type of HTTP req */
    char *method; /* request method */ 
   short hostport; /* listen port */
    char *reqline; /* request line */ 
   char *status; /* ptr to status line */
    char *scheme; /* GET, POST, (unused) */ 
    char *hostname; /* where from */ 
   URI uri; \sqrt{\star} text info \star/
   short headcnt; /* num of HTTP headers*/
    struct headers *headers; /* HTTP headers */ 
   short rplycnt; /* num to HTTP reply */
    struct headers *rplyheads;/* reply headers */ 
   unsigned char *body; \frac{1}{2} /* ptr to body of POST */
   short bodylen; /* how big? */
    struct entry *fileinfo; /* after page is found, 
                           ptr to the entry */ 
   char *mime; /* mime type */
    char *encoding;/* the encoding */ 
    char *lang; /* the language */ 
   char *accepth;
    char *connecth; 
   char *from;
    struct cookie *cookie; /* cookie info */ 
   int (*handler)(struct request rec *req);
    ACCESS *access; /* access structure */ 
   unsigned long ldat; /* undefined data */
   void *data1; /* now undefined ptr */
   void *data2; /* another undef ptr */
   char *buff; /* gen purpose buffer */
};
```

```
 26
```
# <span id="page-32-0"></span>**Using Usbldpg**

The **usbldpg** utility builds the web pages from your configuration files. To do this, it reads these files in this order:

- The server configuration file, named **buildpg.cfg**
- The MIME types file, named **mime.typ**
- The page configuration file, named **pages.cfg**
- The variable configuration file, named **vartable.cfg**

**Usbldpg** then takes the pages and turns them into C code, generating:

**htpgtbl.c** headers and tables, plus the server configuration and pages in binary format

**htpgtbl.dat** an included C file that contains source data for the web pages

These files are then compiled into your application.

## **Server Configuration File**

USWeb server's configuration is similar to the NCSA and Apache\* web servers. **Usbldpg** uses the configuration file to build your web pages. There are five different areas of the server configuration, which can be seen in the example file on the next page:

- Other configuration files
- Application system information
- Server information
- Directory and file system information
- MIME information

This is an example of a typical **buildpg.cfg** file:

# This configuration file is read by the usbldpg utility # # other configuration files BuildDocRoot .\ PageConfig pages.cfg VarConfig vartable.cfg TypesConfig mime.typ # application system information Processor 68EN302 HWdate 3 April 1951 HWversion Release 35.1 HWconfig WOM (Write Only Memory) SWdate 11 Aug 1955 SWversion 1309.7.32 SWconfig swodniW ultra light TotalMem 32 SysMem 25 FreeMem 7 # server information BindAddress 206.29.173.23 DefaultType text/html Port 80 ServerAdmin admin@yourserver.company.com ServerName yourserver.company.com # directory and file system information Alias /pages/ / Alias /other/ / DirectoryIndex index.html Readme ReadMe # mime information AddEncoding x-zip zip AddEncoding x-gzip gz AddType application/x-us-snmp smp AddType application/x-us-prog uso AddType application/x-us-include usi

## **Other Configuration Files**

These variables provide information on where needed files are located. These files are described in detail later in this chapter.

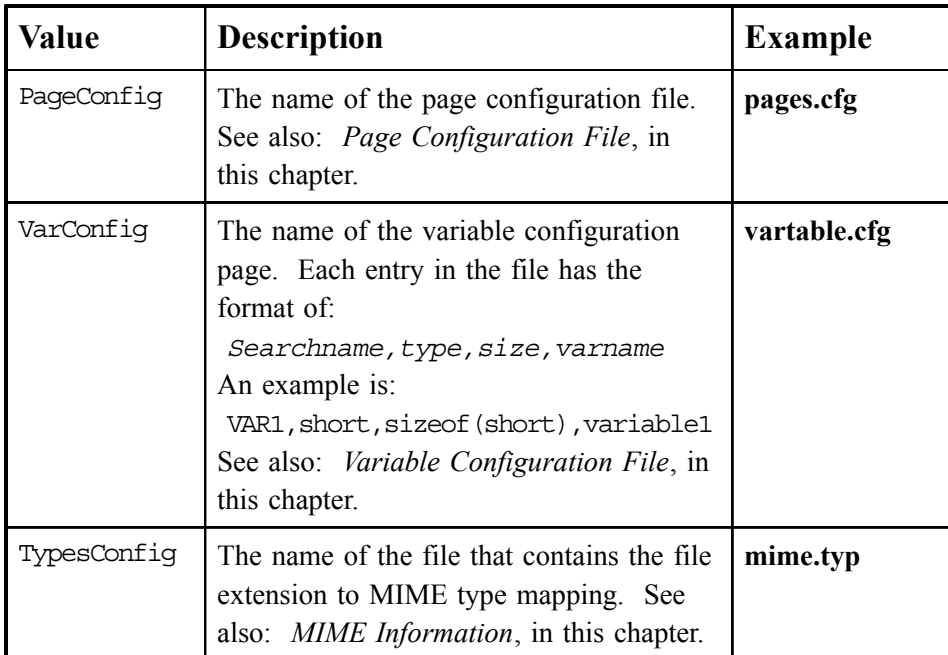

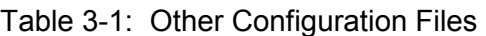

## **Application System Information**

Application system information contains values that define more about the embedded system. The values are returned to the user when a META command is embedded into the HTML. These values can also be filled in at initialization time by the application. The values must be a string or a number, as specified in the following table, but they are not case-sensitive and can be in any format.

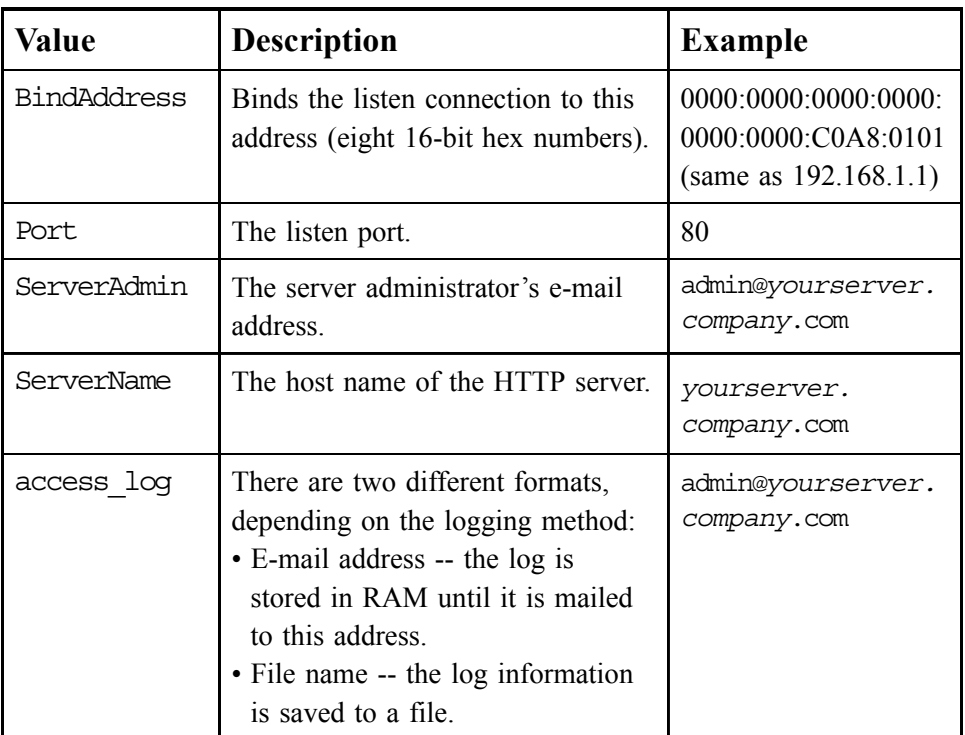

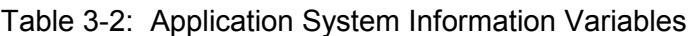

## **Server Information**

These variables set the server and network environment.

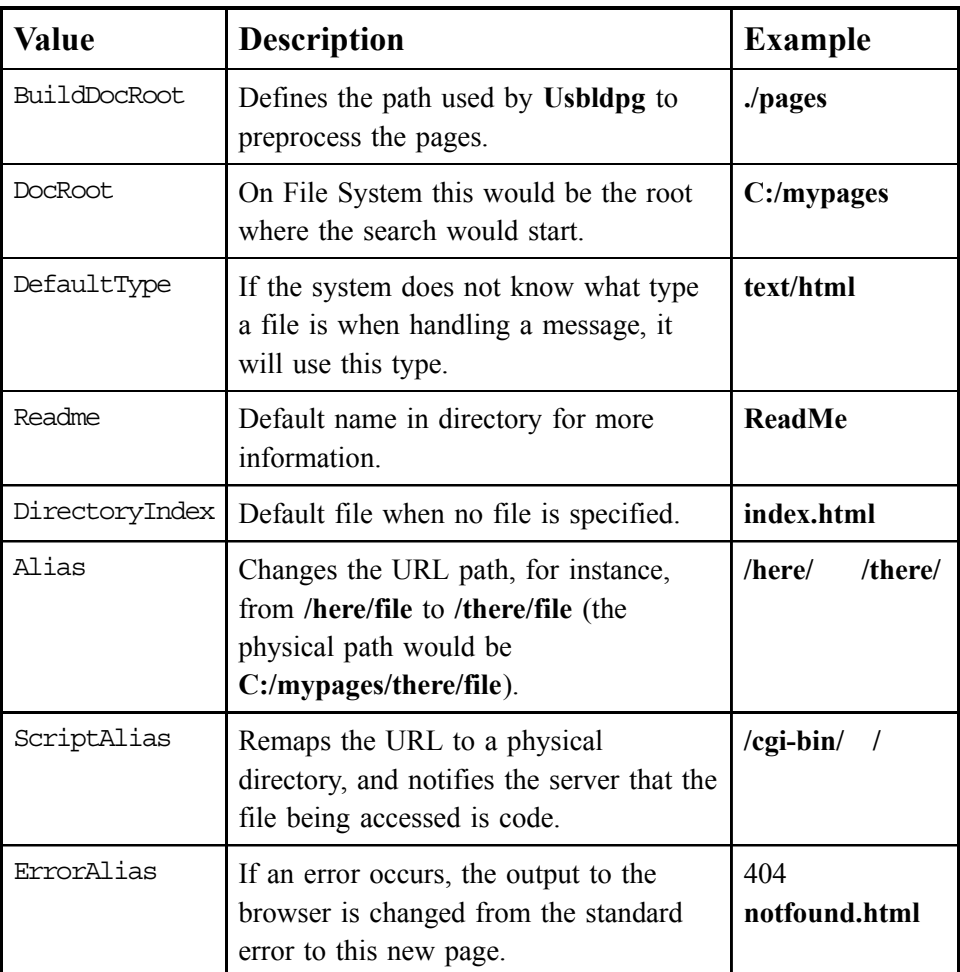

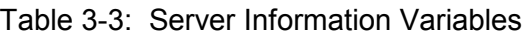

## **Directory and File System Information**

These variables provide information on where needed files are located.

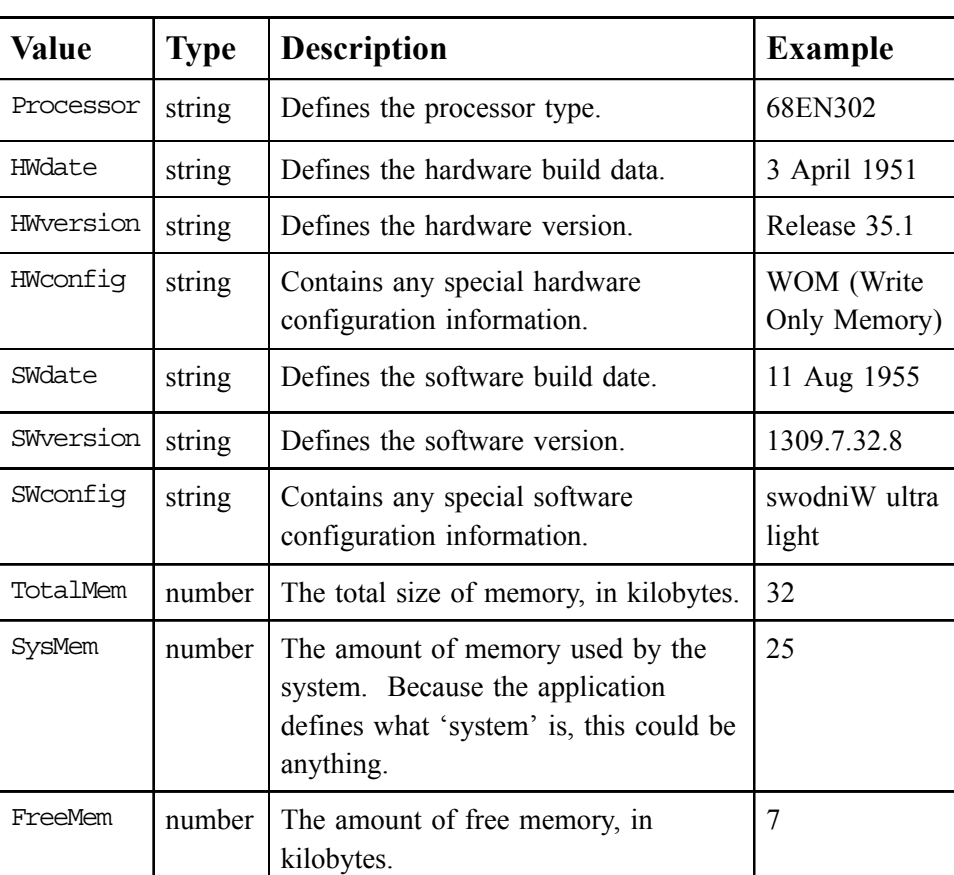

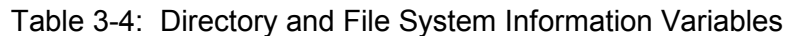

## <span id="page-38-0"></span>**MIME Information**

MIME file types are defined by suffix (extension), and the MIME type controls how the server or browser will treat the defined files:

- If the file is server-specific, the MIME type tells the server how to handle it.
- If it is a browser file, the server adds the content type(s) to the header information for the browser's use.
- The MIME information also defines how to decode the data, and the **usbldpg** program uses it for the encoding scheme.

There are two ways of defining MIME types for the USNet Web Server: In the **mime.typ** file, or with the *AddType* command. The **mime.typ** file included in the USNet Web Server distribution contains most of the standard definitions. The *AddType* command adds definitions to the server configuration file, allowing you to keep your **mime.typ** file general.

## **MIME Types File**

This file lists the types of files the server is capable of sending. You can define multiple extensions for one file type.

This is an example portion of a **mime.typ** file:

# This is a comment. I love comments. application/mac-binhex40 hqx application/msword doc application/octet-stream bin dms lha lzh exe class application/pdf pdf application/postscript ai eps ps application/powerpoint ppt application/rtf rtf application/x-compress Z

### **Using the Web Server**

application/x-cpio cpio application/x-csh csh application/x-director dcr dir dxr application/x-gtar gtar application/x-gzip gz application/x-httpd-cqi cqi  $application/x-tar$  tar tar  $application/x-tcl$  tcl application/x-wais-source src application/zip zip audio/basic au snd audio/mpeg mpga mp2 audio/x-aiff aiff aiff aifc audio/x-wav wav image/gif gif image/jpeg jpeg jpg jpe image/tiff tiff tiff the time of the set of the set of the set of the set of the set of the set of the set of t message/external-body message/news multipart/alternative multipart/appledouble multipart/digest multipart/mixed multipart/parallel text/html html htm text/plain txt text/x-sgml sgml sgm video/mpeg mpeg mpg mpe video/quicktime qt mov video/x-msvideo avi

## <span id="page-40-0"></span>**AddType Command**

Adds an additional MIME type to the Web Server.

AddType application/*type extension*

*type* the type of file

*extension* the extension for the file type

*AddType* helps define the file type when parsing. The new type goes into the server configuration file (not the **mime.typ** file) and functions like a command. Use *AddType* to add specialized MIME types to the Web Server rather than to your **mime.typ** file, thus keeping your **mime.typ** file general.

### **Example**

AddType application/x-us-meta usm

## <span id="page-41-0"></span>**Page Configuration File**

The page configuration file defines what local pages should be included in embedded web sites. Each page is defined by a line with a format of:

*Buildname,webname,accessname,flags*[,*maxsize, mime*]

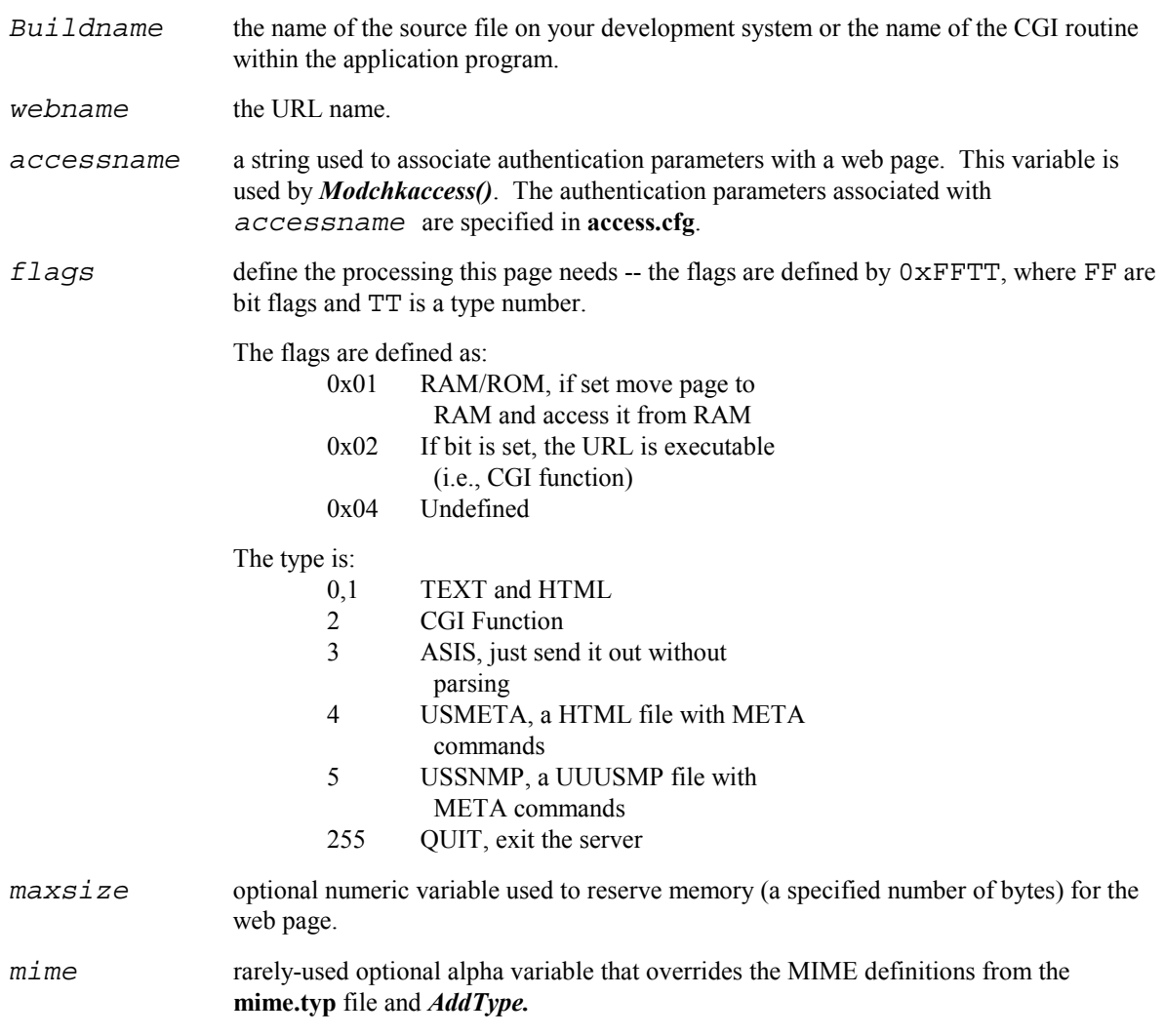

This is a example of a typical **pages.cfg** file:

```
# format is 
# build file name or link name 
# page name 
# accessname: string to define access parameters 
# flags bits TYPE 0-7, ROM/RAM = 0x0100, DATA/LINK = 0x0200, 
# 0, 1 = TEXT# 2 = CGI# 3 = ASIS# 4 = META# 5 = USSNMP# 255 = ABORT 
# [maxsize] optional (0-9) 
# [mime] optional (alpha) 
# pages 
index.htm,index.html,0,0 
linktest.htm,linktest.htm,0,0 
imagepag.htm,imagepag.htm,0,0 
example3.htm,example3.htm,0,0 
example4.htm,example4.htm,0,0 
example5.htm,example5.htm,0,0 
example6.htm,example6.htm,0,0 
mailit.htm,mailit.htm,0,0 
#images 
example5.gif,example5.gif,0,3 
image.jpg,image.jpg,0,3 
lava_l.gif,lava_l.gif,0,3 
#cgi functions 
query_cgi,cgi-bin/query,0,0x0202 
post_query_cgi,cgi-bin/post-query,0,0x0202 
prntenv_cgi,cgi-bin/prntenv,0,0x0202 
mailit_cgi,cgi-bin/mailit,0,0x0202 
rainbow.cls,RainbowText.class,0,0x0003
```
## <span id="page-43-0"></span>**Variable Configuration File**

The variable configuration file defines the variables in the application that need to be accessed from the web pages. The file translates text strings into variables for access, and creates a table. The web pages can access the variables directly using META commands. You can use this to allow an end-user to access a variable within the application.

The format is:

search name, type, sizeof(type), pointer to it

This is an example of a **vartable.cfg** file:

```
NAME,char*,sizeof(name_var),name_var 
SEX,char*,sizeof(sex_var),sex_var 
AGE, short, sizeof(short), age var
BROWSER, char*, sizeof(browser_var), browser_var
COLOR,char*,sizeof(color_var),color_var
```
## **Example**

```
<BODY>The widget count is <!— USMETA VAR="WIDGETCNT"—><BR> 
</BODY>
```
If WIDGETCNT is equal to 5, this would print:

The widget count is 5

## <span id="page-44-0"></span>**CGI Function Programming Interface**

The heart of the interactive web is the Common Gateway Interface (CGI). The server needs to display different pages depending on the user's actions. CGI reads parameters from forms on the displayed web page to the server. The data is in the format of:

name1=value1, name2=value2

The USNet Web Server supplies all needed support routines to manipulate CGI data. The HTTP server uses the standard CGI programming interface, but with a twist. The main difference is that the embedded HTTP server uses subroutines instead of programs.

ISMAP is supported via argc and argv passed into the CGI function. A mouse click would be passed in as argv[1] being x and argv[2] being y.

In UNIX the CGI programs are called like:

int main(int *argc*, char \**argv*[])

In the embedded world it would be:

int subname(int *argc*,char \**argv*[],REQ\_STRUCT \**reqp*)

This section includes descriptions of the CGI routines and the CGI system support routines.

## <span id="page-45-0"></span>**System Support Routines**

These routines are support routines for the application engineer to use for CGI functions such as exchanging information with the network. They are similar to standard CGI support routines, but tailored to the embedded environment.

These routines are described in this section:

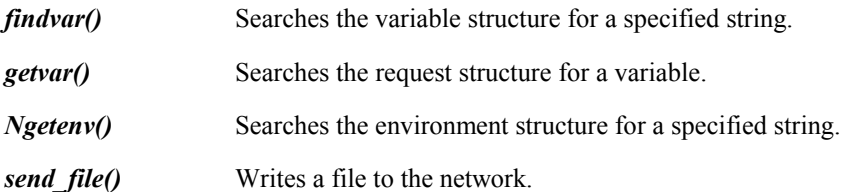

### **findvar()**

Searches the variable structure for a specified string.

```
VARENTRY *findvar(REQSTRUCT *reqp, char *name)
```
*reqp* a pointer to the request structure

*name* a pointer to the specified string

The *findvar()* function searches the variable structure for a string that matches the string pointed to by *name*. It is typically used for changing the variable structure. This allows *name* to be reassigned to a different pointer. This routine could be used to write a larger buffer for a pointer associated with the name.

See also: *getvar()*

*Request Structure*, in the *HTTP Server Request Structure* section.

#### **Return Value**

A pointer to the VARENTRY structure if found, NULL if not found.

#### **Example**

```
/* This program demonstrates the GET CGI routines */ 
/* the HTML is given a filename that is to be sent */typedef struct { 
         char name[128]; 
         char val[128]; 
    } entry; 
   static entry entries[10];
   int demo_cgi(int argc, char *argv[], REQUEST REQ*reqp)
    { 
          char *str, fname; 
          int *pmaxetn; 
          ENTRY *ep; 
          VARENTRY *vp; 
          str = Ngetenv(reqp,"METHOD"); /* get the 
                                                           METHOD=XXXX */ 
         if(strccmp(str,"GET") != 0) {
                   /* compare str to "GET" case-insensitive */ 
             str = Ngetenv(reqp,"QUERY_STRING"); 
            if (str == NULL) {
                PRINTF(); 
                return 0; 
     } 
         } else if (strcomp() == 0) {
             char buff[8192]; 
              (reqp,buff,8192); 
            str = butff; } else { 
             PRINTF(reqp,"BAD METHOD"); /* bad method */ 
             return 0;
```
### **Using the Web Server**

}

```
 } 
    pmaxetn = (int*)getvar(reqp,"ENTRYSZ"); 
                                /* get a pointer to integer */ 
   for(x=0;cl[0] != '\0';x++) {
                       /* this section decodes the string 
                                into an array for easy use */ 
       getword(entries[x].val,cl,'&'); 
                    /* get the whole "name=value" string */ 
       plustospace(entries[x].val); 
                                   /* change any '+' to ' */
      unescape url(entries[x].val); /* remove any nasties */ 
       getword(entries[x].name,entries[x].val,'='); 
          /* split the entry into "name" and value" */if(x==*pmaxetn) \qquad /* check if at max */
          break; 
    } 
m = x:
 setvar(reqp,"THISENTRY",entries,0); 
                   /* save the array to be used later */ /* usually the entries are in the 
                          same order, but just in case */ 
for(x=0; x < m; x++) { \angle /* loop through array */
   if(strcmp(entries[x].name,"SENDFILE") == 0){
      fname = entries[x] .value; break; 
    } 
 } 
if(x==m) {
    PRINTF(reqp,"not found\n"); 
    return 0; 
 } 
ep = GetEntry(reqp,frame,0);send file(reqp, ep);
 vp = findvar(reqp, "THATVAR"); 
if(vp == NULL) {
   PRINTF(reqp,"not found\n");
    return 0; 
 } 
 PRINTF(reqp,"name >%s, data pointer >%x\n",vp->name, 
       vp->data); 
 Bwrite(reqp,vp->data,vp->size); 
 return 1;
```
## **getvar()**

Searches the request structure for a variable.

char \* getvar(REQSTRUCT \**reqp*, char \**name*)

*reqp* a pointer to the request structure

*name* a pointer to the specified variable

The *getvar()* function searches the request structure for a variable that matches the variable pointed to by *name*. This function is used to access application variables from the CGI routine. The variable accessed is the same as if done from an HTML META command.

### See also: *findvar()*

*Request Structure*, in the *HTTP Server Request Server* section

### **Return Value**

Returns the pointer needed to access the variable specified by *name*, so the variable's value can be changed

### **Example**

This is included in the example for *findvar()*.

## **Ngetenv()**

Searches the environment structure for a specified string.

char\* Ngetenv(REQSTRUCT\**reqp*, char\* *str*)

*reqp* a pointer to the request structure

*str* a pointer to the specified string

The *Ngetenv()* function searches the environment structure for a string that matches the string pointed to by *str*.

See also: *Request Structure*, in the *HTTP Server Request Structure* section

### **Return Value**

A pointer to the value in the environment, or NULL if there is no match.

### **Example**

This is included in the example for *findvar()*.

## **send\_file()**

Writes a file to the network.

int send\_file(REQSTRUCT \**reqp*, *ENTRY* \**ep*)

*reqp* a pointer to the request structure

*ep* pointer to the *ENTRY* structure, where *ENTRY* is a structure that contains a file or page description

The *send\_file()* function writes the file in the *ENTRY \*ep* to the network. This is a way to send out a file without processing it.

See also: *GetEntry()* description, in this chapter, for a definition of the *ENTRY* structure *Request Structure*, in the *HTTP Server Request Structure* section

### **Return Value**

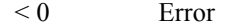

 $0$  or  $> 0$  Success

### **Example**

This is included in the example for *findvar()*.

## <span id="page-50-0"></span>**CGI Routines**

These routines are described in this section:

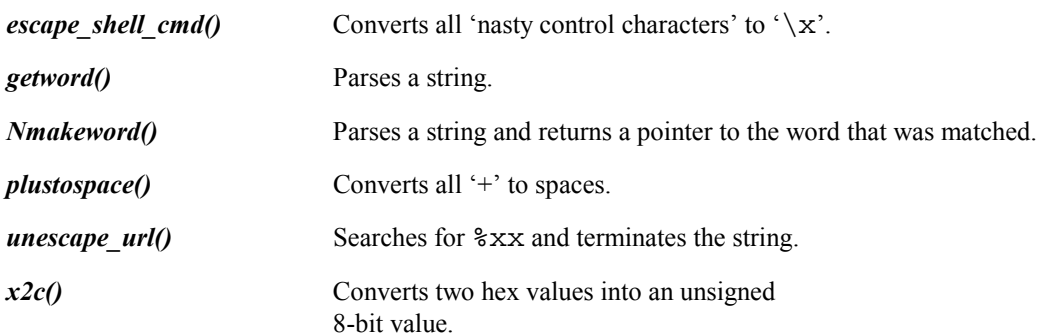

## **escape\_shell\_cmd()**

Converts all 'nasty control characters' to ' $\chi$ '.

void escape\_shell\_cmd(char \**cmd*)

*cmd* the string to convert

The *escape* shell cmd() routine converts unwanted characters (which might blow up shells, be security holes, etc.) in the specified string to 'safe' characters. The 'nasty control characters' which are processed are:

& ; ` ' " | \* ? ~~ < > ^ ( ) [ ]  $\{ \}$  \$ \ 0x0A

### **Return Value**

None

#### **Example**

```
char *buf = "grep foo > x";
escape_shell_cmd (buf); 
  /* After execution of escape shell cmd(),
     buf is "grep foo \> x". */
```
### **getword()**

Parses a string.

```
void getword(char *word, char *line, char stop)
```
*word* a pointer to buffer space

*line* the beginning of the string

*stop* the ending character

*Getword()* parses the string pointed to by *line* until the *stop* char is matched or there is an end-of-string or end-of-line. *Getword()* returns the contents of the buffer pointed to by *word*, and adjusts *line* to point to the next character after the *stop* character.

#### See also: *Nmakeword()*

#### **Return Value**

The contents of the buffer (the line up to the stop character) pointed to by *word*.

#### **Example**

This example determines whether to do GET or POST, and shows a GET routine and a POST routine. It includes *getword()*, *plustospace()*, and *unescape\_url()*.

```
#include httpd.h
```

```
extern int getcgi(int, char**, REQ STRUCT*);
extern int postcgi(int, char**, REQ STRUCT*);
#ifdef UNIX 
int main(int argc,char *argv[]) 
#else 
int cgiroutine(int argc,char *argv[], REQ_STRUCT *reqp) 
#endif 
{ 
   char *method = GETENV("REQUEST METHOD");
   if(strcmp(method,"GET") == 0){
       return getcgi(argc, argv, reqp);
    } 
   if(strcmp(method,"POST") == 0) {
        return postcgi(argc,argv,reqp) 
    } 
   return -1; \frac{1}{x} and request \frac{x}{x}} 
int getcgi(int argc,char* argv[],REQ_STRUCT *reqp); 
{ 
    char *query; 
    int m,x; 
   query = GETENV("QUERY STRING");
   if (query == NULL) {
       PRINTF(reqp, "No query information to decode.\n \n \begin{bmatrix}\n n \\
 n\n \end{bmatrix};
       EXT(1); }
```
### **Using the Web Server**

```
for(x=0;query[0] != '\0';x++) {
        getword(entries[x].val,query,'&'); 
             /* get the whole name=value string */ 
        plustospace(entries[x].val); /* convert '+' to ' ' */ 
        unescape_url(entries[x].val); 
                              /* remove any nasty chars that might 
                                  blow up the system */ 
        getword(entries[x].name,entries[x].val,'='); 
                                     /* separate name from value */ 
    } 
   m = x:
    PRINTF(reqp,"<H1>Query Results</H1>"); 
    PRINTF(reqp,"You submitted the following name/value 
               pairs:<p>%c",10); 
    PRINTF(reqp,"<ul>%c",10); 
   for (x=0; x < m; x++)PRINTER(reqp, "<li> is <color{red}{<}  is <color{red}{<}  is <color{red}{<}  cos  be <br><i>ks</i> / code <code> $c"</code>,entries[x].name, entries[x].val,10);
    PRINTF(reqp,"</ul>%c",10); 
    return 0; 
} 
int postcgi(int argc, char* argv[], REQ STRUCT *reqp);
{ 
    char *body; 
    int m,x,qlen; 
    qlen = atoi(GETENV("CONTENT_LENGTH")); 
                                     /* needed to buffer the input */ 
   body = qetbody(reqp);for(x=0;!Neof(reqp); x++) { /* read until no more */entries[x].val = Nmakeword(reqp,'&', &cl);
                       /* read input stream for full name=value */ 
        plustospace(entries[x].val); /* convert '+' to ' ' */ 
        unescape_url(entries[x].val); 
        entries[x].name = getword(entries[x].val,'='); 
    } 
   m = x; PRINTF(reqp,"<H1>Query Results</H1>"); 
    PRINTF(reqp,"You submitted the following name/value pairs: 
       <p>%c",10);
    PRINTF(reqp,"<ul>%c",10); 
   for (x=0; x \le m; x++) PRINTF(reqp,"<li> <code>%s = %s</code>%c", 
           entries[x].name,entries[x].val,10); 
    PRINTF(reqp,"</ul>%c",10); 
    query = GETENV("QUERY_STRING"); 
   if(query == NULL) {
       PRINTF(reqp, "No query information to decode.\n");
       EXT(1); }
```

```
for(x=0;query[0] != '\0';x++) {
    getword(entries[x].val,query,'&'); /* get the whole 
                                          name=value string */ 
    plustospace(entries[x].val); /* convert '+' to ' ' */ 
    unescape_url(entries[x].val); /* remove any nasty chars 
                                that might blow up the system */ 
    getword(entries[x].name,entries[x].val,'=');/* separate 
                                       name from value */ 
 } 
m = x; PRINTF(reqp,"<H1>Query Results</H1>"); 
 PRINTF(reqp,"You submitted the following name/value 
    pairs:<p>%c",10); 
 PRINTF(reqp,"<ul>%c",10); 
for (x=0; x < m; x++)PRINTF(reqp,"<li> <code>%s = %s</code>%c",
        entries[x].name,entries[x].val,10); 
 PRINTF(reqp,"</ul>%c",10); 
 return 0;
```
}

## **Nmakeword()**

Parses a string.

char \* Nmakeword(char \**line*, char \**stop*)

*line* the beginning of the string

*stop* the ending character

*Nmakeword()* is like *getword()* but it returns a pointer to the word that was matched.

It parses the string pointed to by *line* until the *stop* char is matched or there is an end-of-string or end-ofline. *Nmakeword()* returns a pointer to the *word*, and *line* is adjusted to point to the next character after the *stop* character.

See also: *getword()*

### **Return Value**

A pointer to the word that was matched.

### **Example**

See the file **cgiutil.c** in your source code for an example.

## **plustospace()**

Converts all '+' to spaces

void plustospace(char \**str*)

*str* the string to convert

### **Return Value**

None

### **Example**

This is included in the examples for *getword()*.

### **unescape\_url()**

Searches for %xx and terminates the string.

void unescape\_url(char \**url*)

*url* the URL to convert

The *unescape* url() routine converts hex numbers to characters.

### **Return Value**

None

### **Example**

This is included in the example for *getword()*.

## **x2c()**

Converts two hex values into an unsigned 8-bit value.

char x2c(char \**what*)

*what* the hexadecimal value to convert

The conversion is to characters or integers, depending on the hexadecimal number specified.

### **Return Value**

The converted value.

### **Example**

```
char *str="AB"; 
char num; 
num = x2c(str); /* num = 0xab */
```
See the file **cgiutil.c** in your source code for another example.

## <span id="page-57-0"></span>**CGI Environment Variables**

When programming CGI, all the data about the world around you is passed by environment variables. Each environment variable has a different meaning.

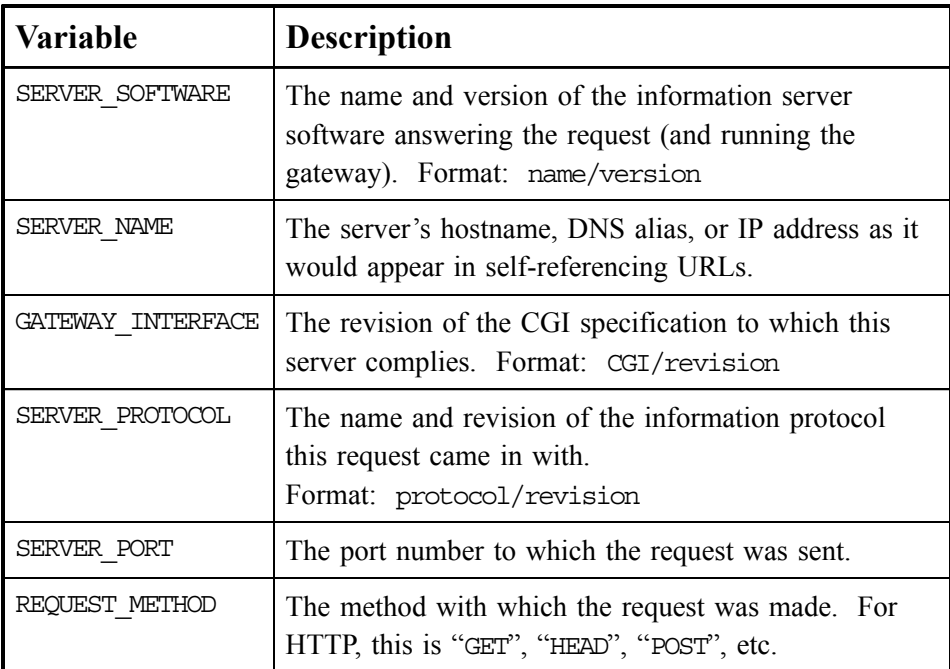

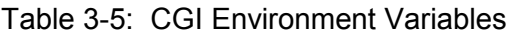

Table continued on next page.

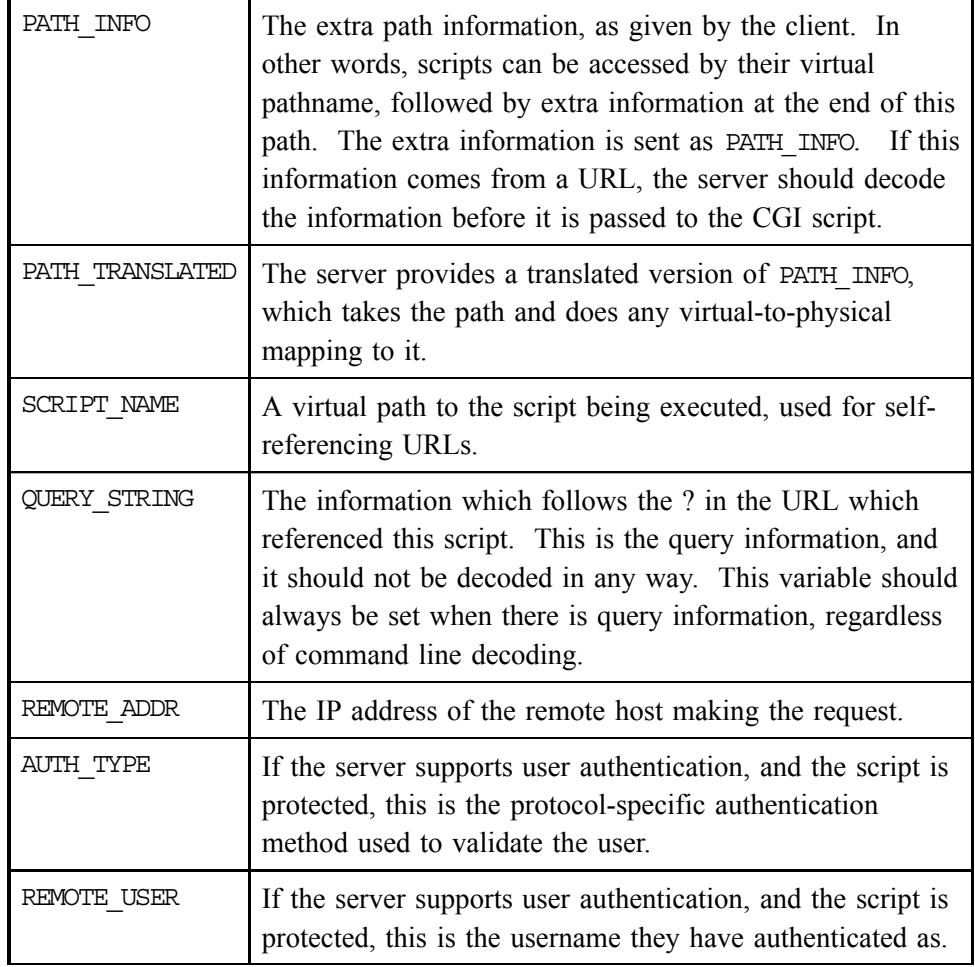

Table 3-5: CGI Environment Variables (section 2 of 3)

Table continued on next page.

| REMOTE IDENT    | If the HTTP server supports RFC 931 identification, then<br>this variable will be set to the remote user name retrieved<br>from the server. Usage of this variable should be limited<br>to logging only.                                              |
|-----------------|----------------------------------------------------------------------------------------------------|
| CONTENT TYPE    | For queries that have attached information, such as HTTP<br>POST and PUT, this is the content type of the data.                                                                                                    |
| CONTENT LENGTH  | The length of the content as given by the client.                                                                                                    |
| HTTP ACCEPT     | The MIME types which the client will accept, as given by<br>HTTP headers. Other protocols may need to get this<br>information elsewhere. Commas as per the HTTP spec<br>should separate each item in this list.<br>Format: type/subtype, type/subtype |
| HTTP USER AGENT | The browser the client is using to send the request.<br>General format: software/version library/version                                                                                                    |
| DATE GMT        | The current date and time in Greenwich mean time.                                                                                                    |
| DATE LOCAL      | The current date and time in the local time zone for the<br>server.                                                                                                    |
| DOCUMENT NAME   | The name of the file using this variable. Contains only<br>the file name, not the location.                                                                                                    |
| DOCUMENT URI    | The path to the file using this variable relative to the page<br>root directory. Contains the directory location and the file<br>name. For example: /parsed docs/myfile.shtml                                                                         |
| LAST MODIFIED   | The last modification date of the file using this variable.                                                                                                    |

Table 3-5: CGI Environment Variables (section 3 of 3)

## <span id="page-60-0"></span>**USMETA Programming Interface**

META commands are used to access predefined application system variables in the **vartable.cfg** file. They allow HTML access of the variables, which can be viewed while the application is running. You must define these variables and update them when necessary.

See also: *Variable Configuration File*, in this chapter

META commands are parsed by the server, and are stored as comments in the body of the HTML page. The commands have this format:

```
 <!—#command arg="value"—>
```
Each command accepts different arguments. For example, this command includes a separate file within the page:

```
<!—#include virtual+"../includes/header.txt"—>
```
If the server cannot parse the command in the comment because of an error, it returns the unparsed comment to the browser.

The power of META commands is the ability to not only have access to the variable, but to format the variable.

For example, if you wanted to access an IP address, you can have it printed out in ether hex or decimal:

```
hex: <!—#ECHO FORMAT="%x" VAR="ipaddress"—> 
dec: <!—#ECHO FORMAT="%d" VAR="ipaddress"—>
```
This is a command to print a string:

<!—ECHO FORMAT="this is it %s" VAR="*astring*"—>

It would print out "this is a web page" if *astring* contains "web page".

These HTML META tags are described in this section:

*#echo* Prints a statement to the browser screen.

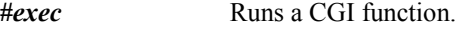

*#include* Inserts the contents of a file.

*#memory* Prints the memory size, in kilobytes.

*#system* Prints information about the system.

## <span id="page-61-0"></span>**#echo**

Prints a statement to the browser screen.

The *#echo* command includes the value of one of the environment variables defined for CGI programs (see *CGI Environment Variables*) or uses SVA (Server Variable Access) to include one of the variables defined in the **vartable.cfg** file (see *Variable Configuration File*). By echoing a variable to the browser, the web page can dynamically update the page.

The only argument is *var*, whose value is the name of the variable you want to output.

#### **Example 1**

<!—#echo var=="HTTP\_USER\_AGENT"—>

### **Example 2**

<HTML>

 $<$ HEAD $>$ 

<TITLE> Meta Commands Examples </TITLE>

</HEAD><BODY>

This is an example of meta commands.

<!--#**include** file="header.txt"--> <!-- this would read the file 'header.txt' and send it out, then continue sending out this file-->

The number of widgets is <!-- #**echo** var="WIDGCNT"--> <!-- would look like The number of widgets is 5 -->

Total Memory is <!-- #**memory** total--> <!-- Total Memory is 512K -->

</BODY>

</HTML>

## <span id="page-62-0"></span>**#exec**

Runs a CGI function.

The valid arguments are:

*cgi* runs the CGI function you specify and includes its output in the page.

The #exec META tag is useful when a web page should contain dynamically generated information that is best localized in a CGI function. For simple text insertions, #echo combined with server variables should be less complicated to implement.

The CGI function is implemented as discussed in the "CGI Function Programming Interface" section earlier in this document, and can process arguments. The server does not check to make sure your CGI program produces an output.

### **Example**

<!—#exec cgi="cgi-bin/fill\_in"—>

## <span id="page-63-0"></span>**#include**

Inserts the contents of a file.

```
<!—#include file="filename"—> 
<!--#include virtual="path"—>
```
The *#include* command accepts either of the following arguments:

- *file* gives a relative reference to the file you want to include. The path is relative to the directory containing the file that uses the *#include* command. You cannot use absolute paths with this argument. To keep your non-public directories secure, a page cannot use relative paths that traverse upward through the directory structure (that is, it cannot use paths that contain ../).
	- *filename* the filename in the physical file structure on the server machine
- *virtual* gives the path to a file relative to the page root directory for the server. The double dash after the "!" is necessary.
	- *path* the file path as seen from the outside by those accessing the server

The *#include* command inserts the contents of the file you specify at the location of the *#include* command. The user must have read access to the file that gets included. If the file that is included has a file extension or location that causes it to be parsed by the server, that file can in turn include other files.

Make sure files you include contain only tags that are appropriate in the context of the files that include them. For example, don't use the <HTML>, <HEAD>, or <BODY> tags (or their end tags) in a file that will be included in another file that already contains these tags.

#### **Examples**

```
<!—#include file="include.txt"—> 
<!—-#include virtual="/doc/cust/include.txt"—>
```
See also: The second example for the *#echo* command.

## <span id="page-64-0"></span>**#memory**

Prints the memory size, in kilobytes.

The *#memory* command accepts these variables:

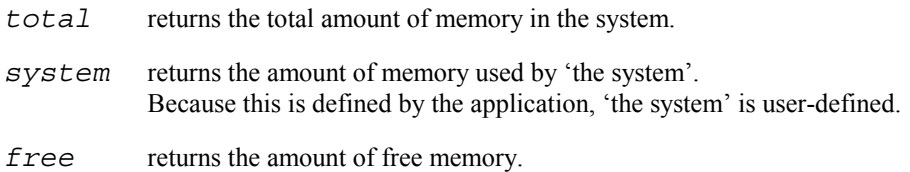

This command returns information from the server configuration file's TotalMem, SysMem, or FreeMem field, where the application has earlier set these global variables.

See also: *Server Configuration File*, in this chapter

### **Examples**

<!—#memory total—>

```
 <!—#memory system—>
```
<!—#memory free—>

See also: The second example for the *#echo* command.

## **#system**

Prints information about the system.

The variables are stored in:

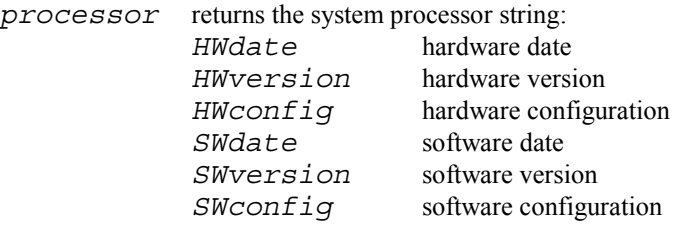

### **Example**

<!-- #system HWdate=>

# <span id="page-66-0"></span>**Index**

### **#**

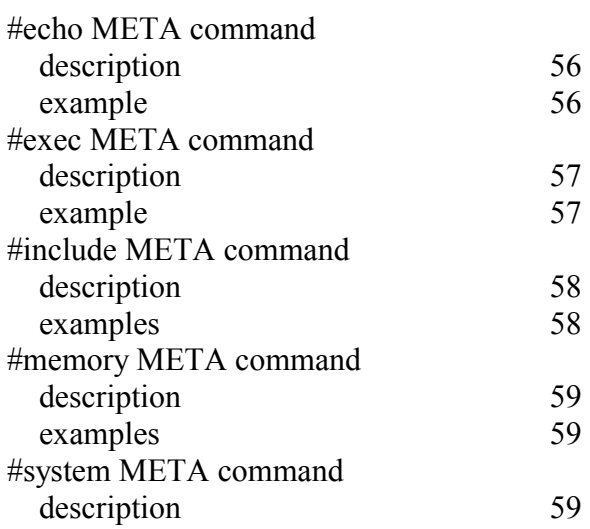

## **A**

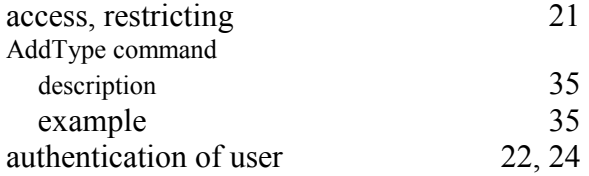

## **B**

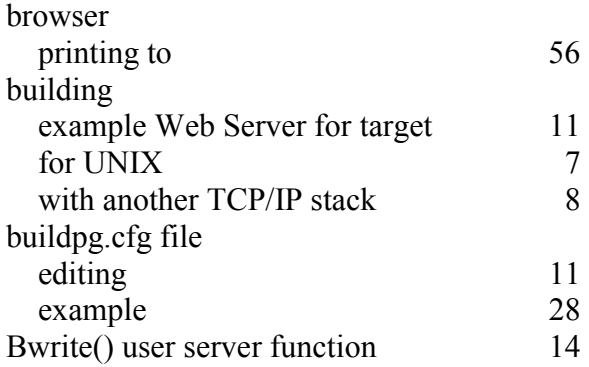

## **C**

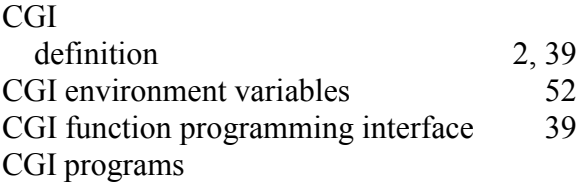

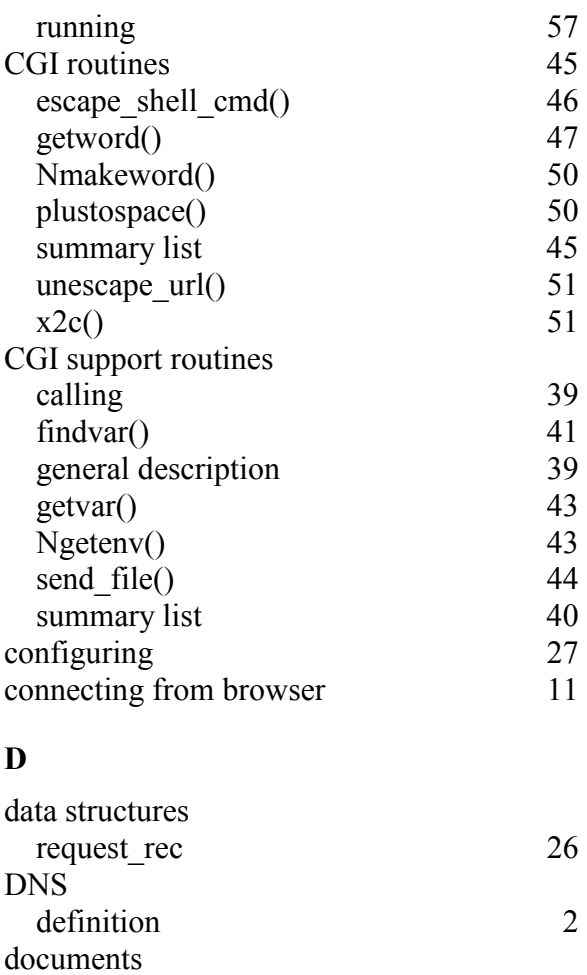

### **E**

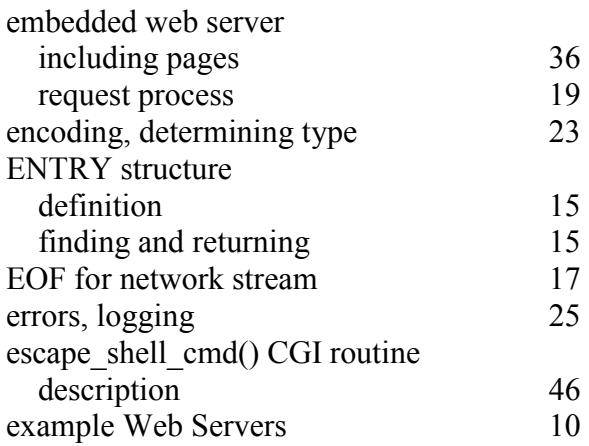

determining encoding of 23 determining type 23 finding 23

## **Index**

### **F**

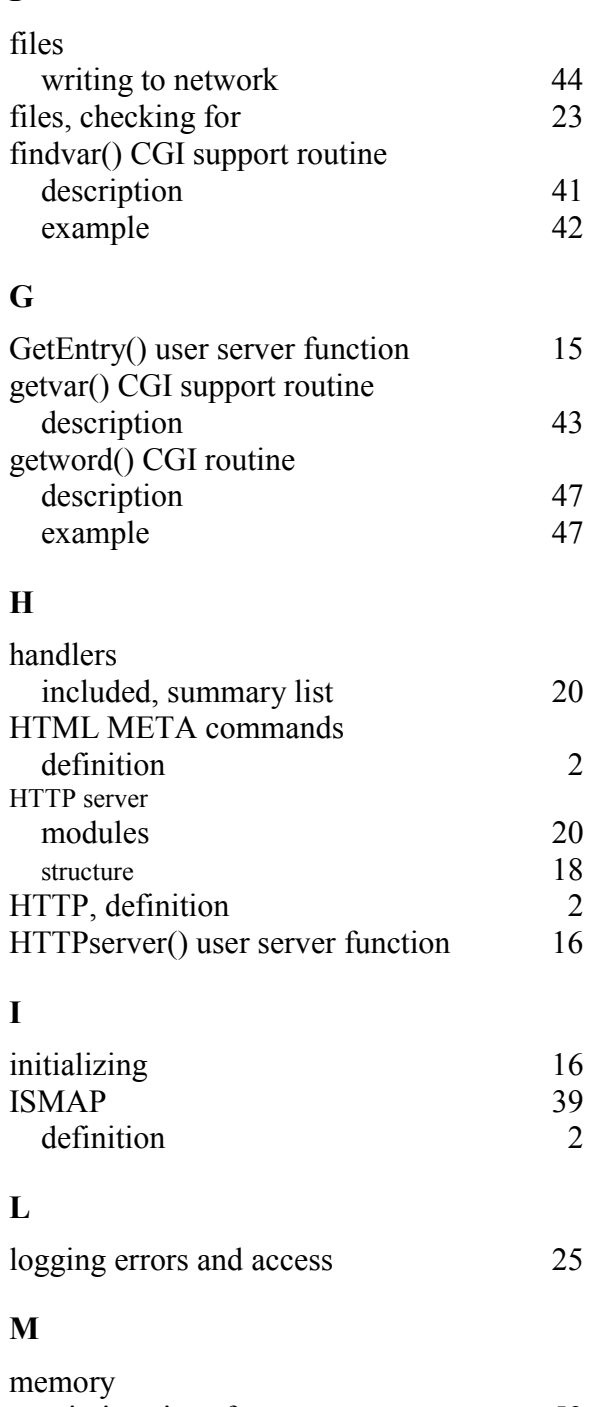

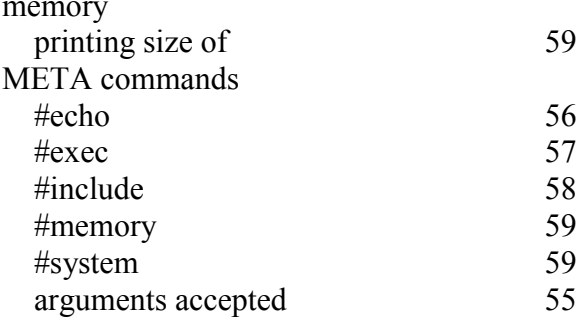

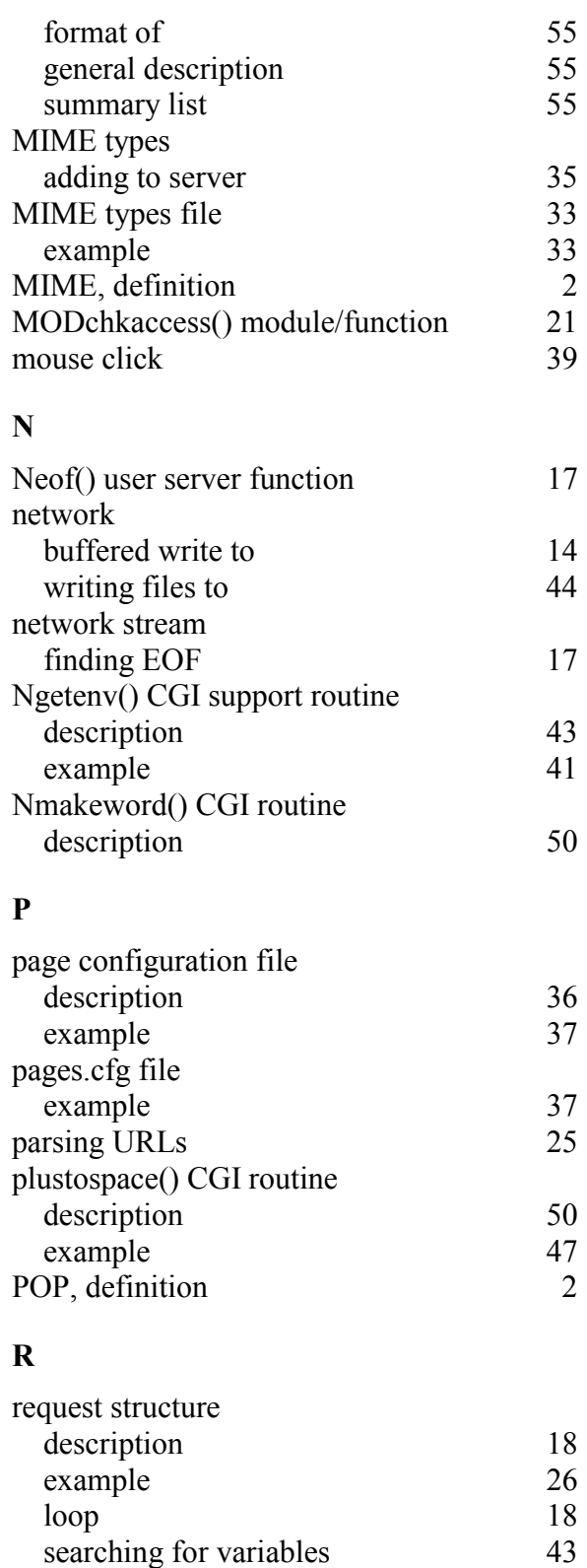

request to web server

process 19 request rec structure 26 requirements 6

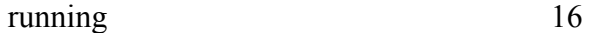

## **S**

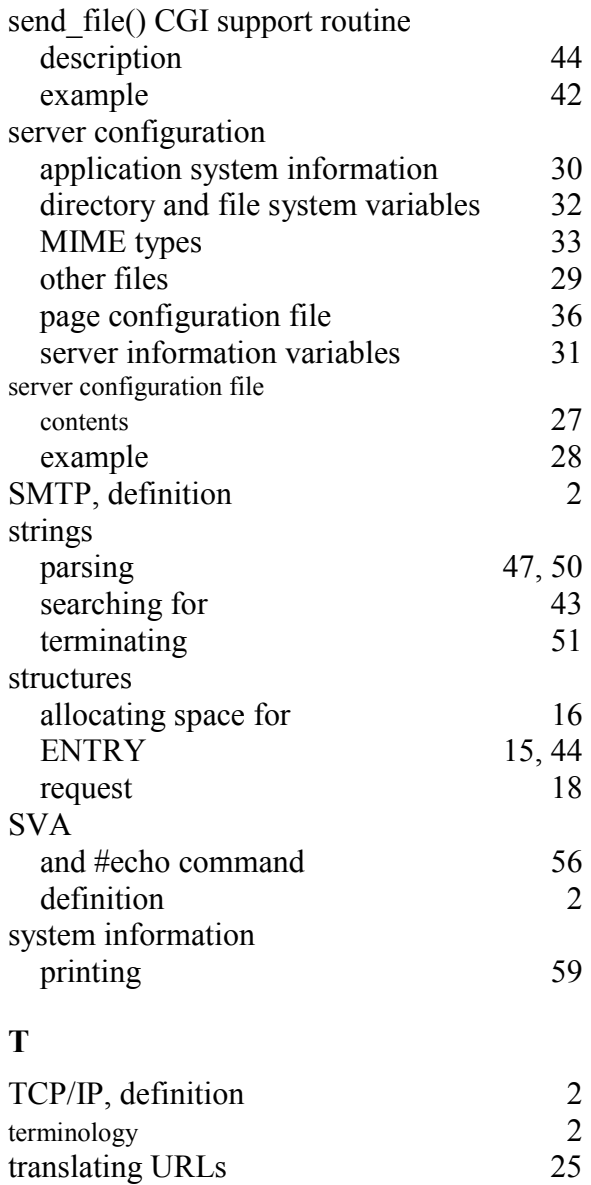

### **U**

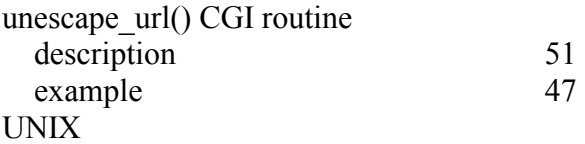

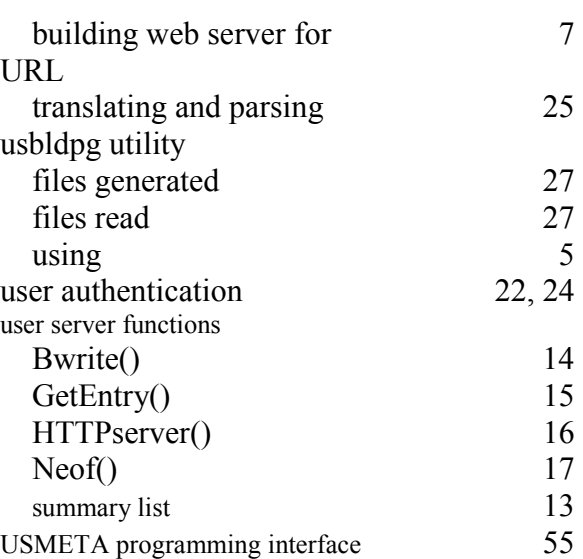

### **V**

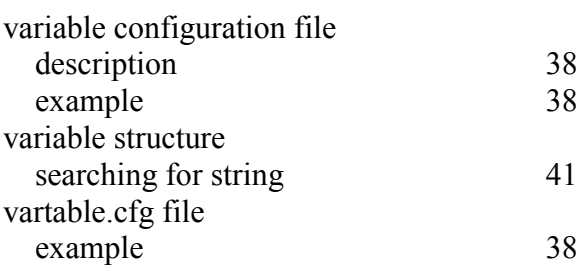

### **W**

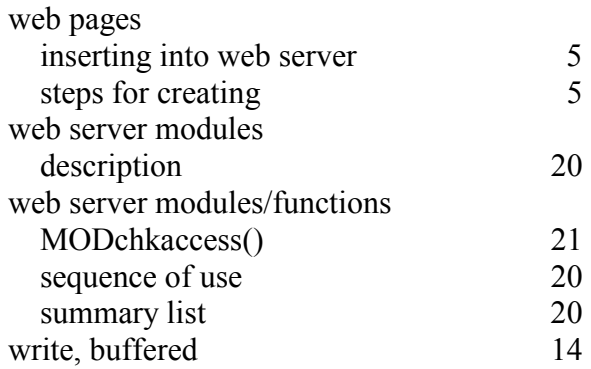

## **X**

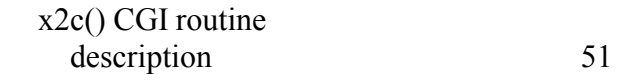